# Stuidio

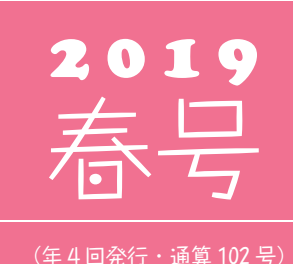

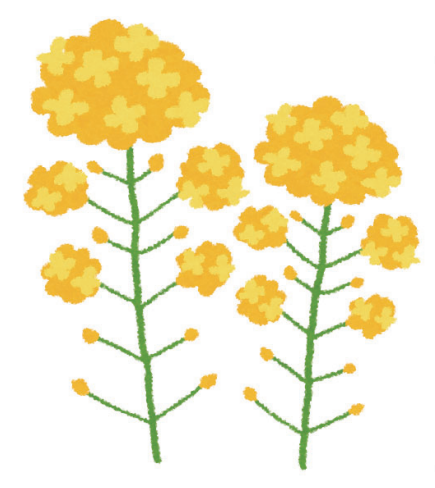

## 発行 る 全体友セメントシステム開発株式会社

PC アプリケーション事業部 URL : https://www.sumitem.co.jp ユーザー HP アドレス URL : https://www.sumitem.co.jp/service/supernet/customer

#### 主な記事

- 
- **・**JIS 改正、JIS 改正予定 **・**Windows 7 の延長サポート期間が終了します
- **・**パソコン用語集・便利機能 **・**ゴールデンウイーク中の営業案内
- **・**わが社の営業マン・サポート新メンバー紹介

# JIS 改正、JIS 改正予定

## **2019 年 3 月 20 日に経済産業省から下記の JIS 規格改正が公示されました。**

① JIS A 5308 レディーミクストコンクリート ② JIS R 5210 ポルトランドセメント ③ JIS R 5211 高炉セメント ④ JIS R 5212 シリカセメント ⑤ JIS R 5213 シリカセメント ⑥ JIS R 5214 エコセメント ⑦ JIS Q 1011 適合性評価 - 日本工業規格への適合性の認証 - 分野別認証指針(レディーミクストコンクリート) ⑧ JIS Q 1012 適合性評価 - 日本工業規格への適合性の認証 - 分野別認証指針(プレキャストコンクリート)

## **関連 JIS の改定予定**

① JIS A 0203 コンクリート用語 ② JIS A 1104 骨材単位容積質量及び実積率試験方法 ③ JIS A 1116 フレッシュコンクリートの単位容積質量試験方法及び空気量の質量による試験方法(質量方法) ④ JIS A 1128 フレッシュコンクリートの空気の圧縮による試験方法 - 空気室圧縮方法 ⑤ JIS A 1147 コンクリートの凝結時間試験方法

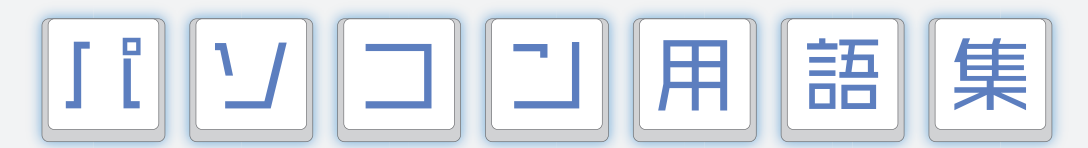

日々の業務でバソコンを使用することが増えてきていると思います。 日々の業務でバソコンを使用することが増えてきていると思います。<br>そこで、パソコンに関する用語についていくつか解説させて頂きます。

## 再起動 ・ リブート

再起動とは、パソコンを起動しなおすことで、SuperNet XLQ の操作行っている時などに動作が遅くなって きた時や、新しくソフトをインストールした後などに行います。 「スタート」->「電源」->「再起動」をクリックします。

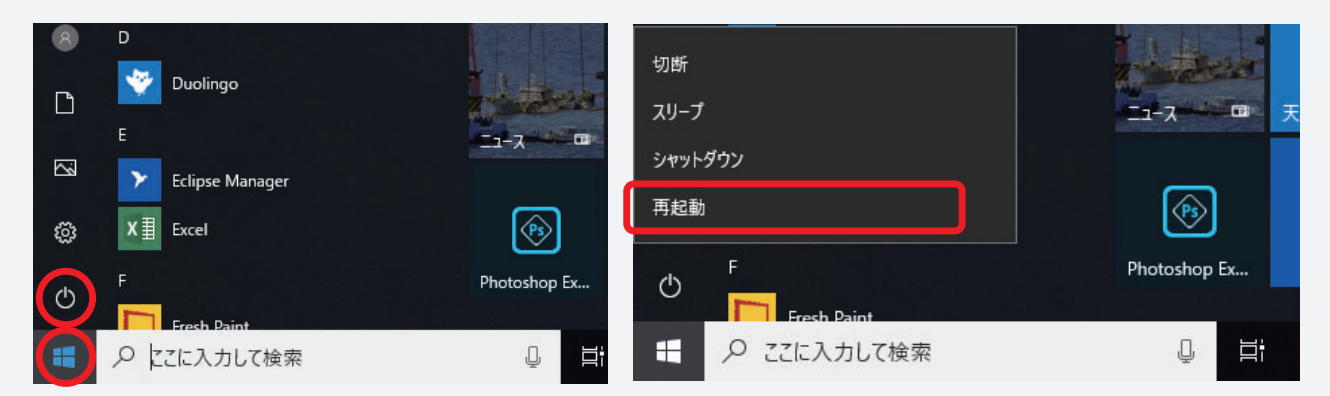

# シャットダウン

シャットダウンとはパソコンの電源をオフにする事です。パソコンが起動中に停電やコンセントが抜けたりして 電源が落ちたりするとハードディスクが壊れてしまいます。

「スタート」->「電源」->「シャットダウン」をクリックします。

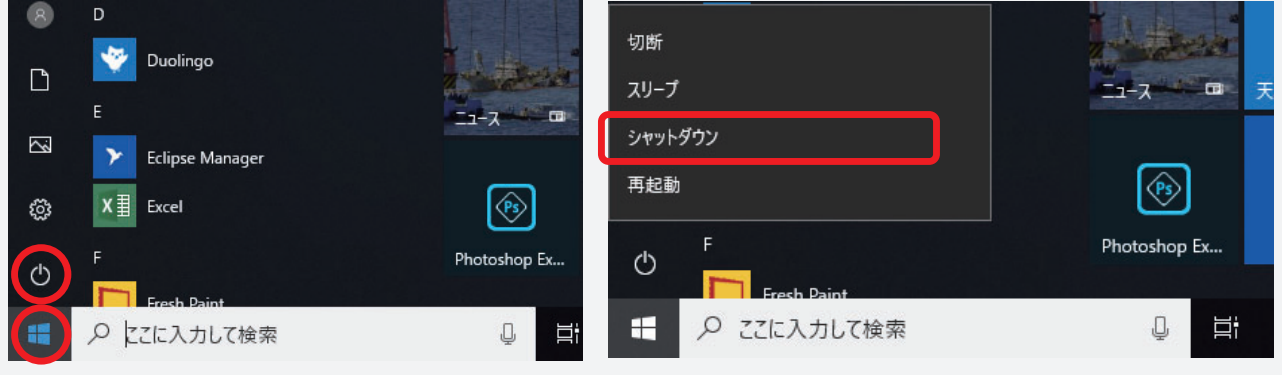

※ Windows 10 は「シャットダウン」と「再起動」の動作が明確に違います。Windows10 には「高速スタートアップ」 という機能があり、シャットダウン時にパソコンの情報をファイルに保存することで、次回起動時に素早く起動する事が 出来ます。終了時に「シャットダウン」を選択すると高速スタートアップ機能が有効で電源がオフになります。 終了時に「再起動」を選択した場合は問題がある状態を保存せず起動時に最新の状況を読み込み直すので、問題が 起きてパソコンが立ち上がらないなどのトラブルが発生した場合には高速スタートアップを利用しない「再起動」を行う 事が有効です。

# 強制終了

強制終了とはプログラムを使っていて動かなくなってしまった時などに強制的に終了させる事です。

タスクマネージャーを起動し、動かなくなったプログラムを選び、「タスクの終了」を押す事でプログラムが 強制的に終了します。

「Shift 」+「 Ctrl」 + 「Esc」キーを同時に押す事でタスクマネージャーが起動します。

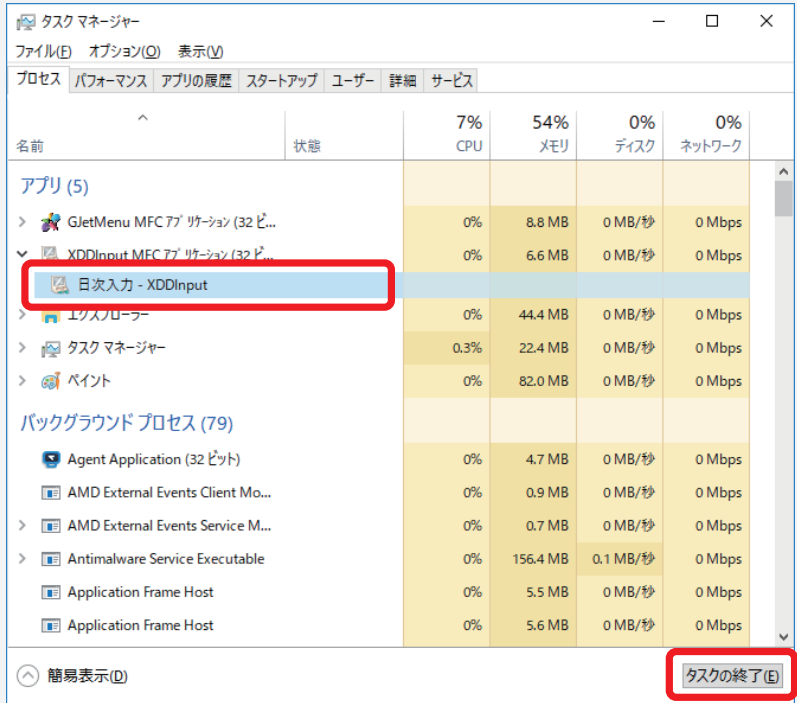

# フォルダー、 ディレクトリー

フォルダー、ディレクトリーとは、ファイル ( 例:現場写真の画像、XLQ のプログラムなど ) が格納されて いる場所の事です。例えば、現場写真の「フォルダー」は、「D:¥SumitemFas¥Image」です。

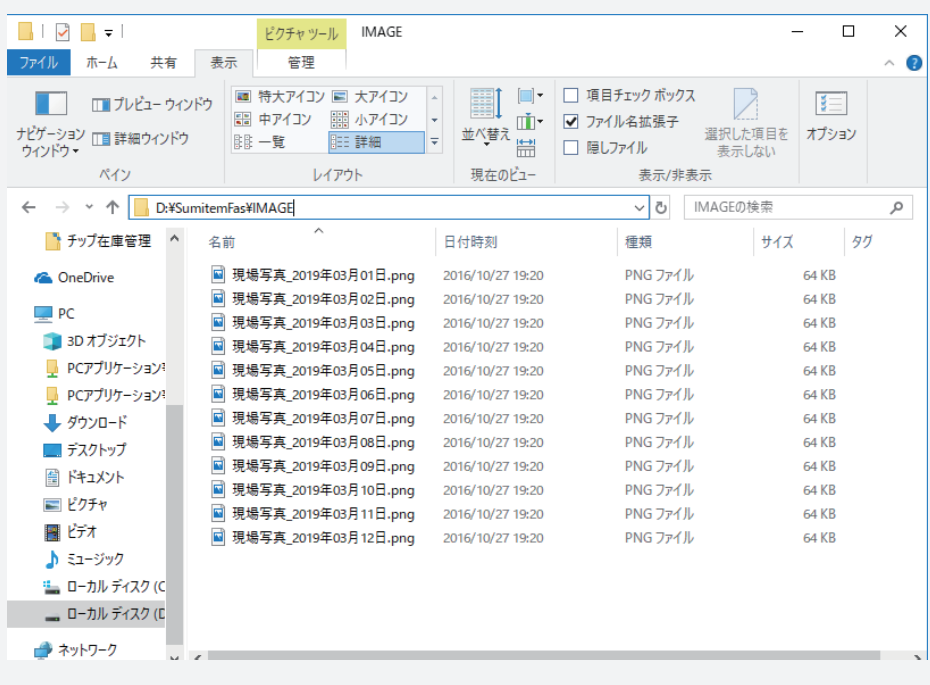

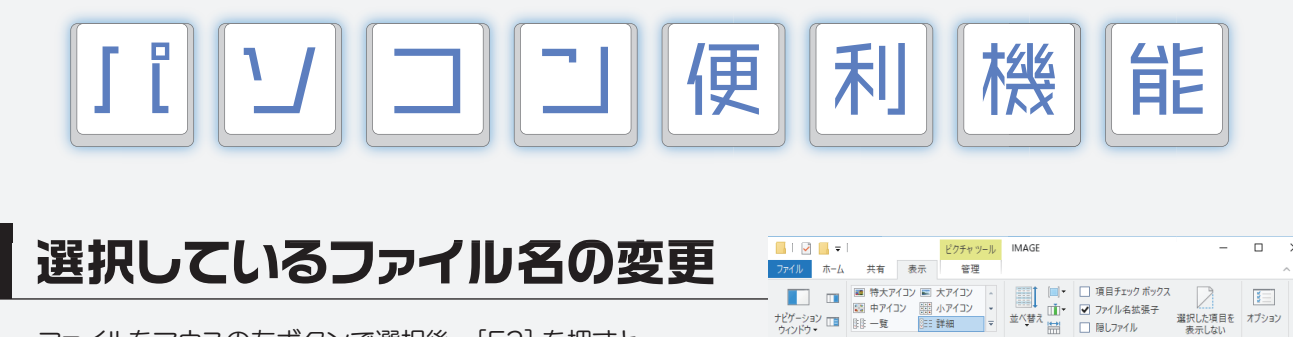

# 選択しているファイル名の変更

ファイルをマウスの左ボタンで選択後、[F2] を押すと、 ファイル名を変更することができます。 通常ファイルを開く時にクリックすると間違って開いて しまうことがありますが、これなら簡単に名称を変更 する事が出来ます。

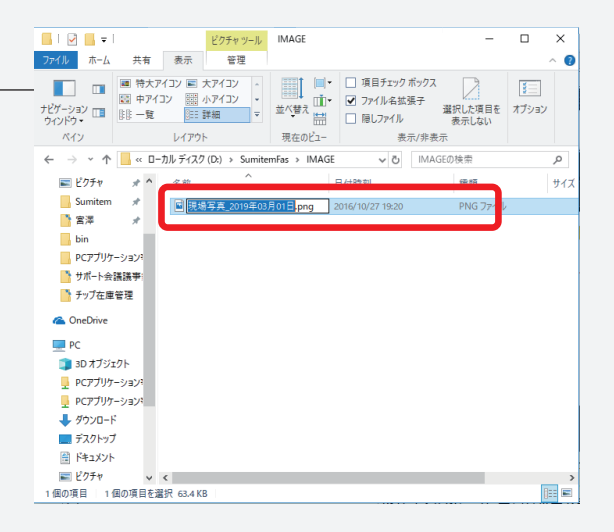

## ファイル・フォルダーを全選択

[Ctrl]+[A] キーで、 表示中のファイルを全て選択することができます。 [Ctrl]+[C] キーで、 選択したファイルをコピーすることができます。 [Ctrl]+[v] キーで、 コピーしたファイルを貼り付けることができます。

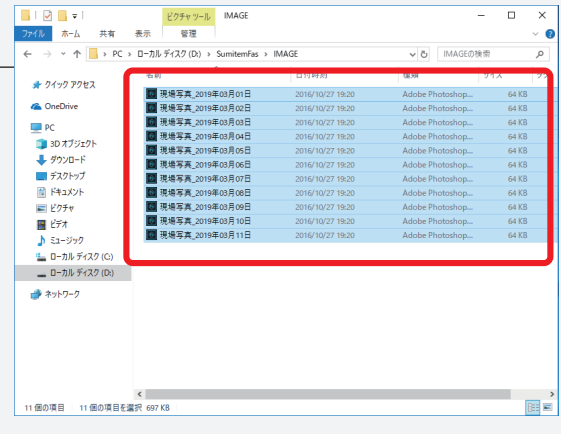

# アドレスバーにカーソルを移動

#### アドレスを打ち込む際に、

[Alt]+[D] or [Ctrl]+[L] キーを押す事により、 一瞬でアドレスバーにカーソルが移動します。アドレス バ ー に「https://113366.com/sumitem」を 入力する事で遠隔サポートサービスが起動します。

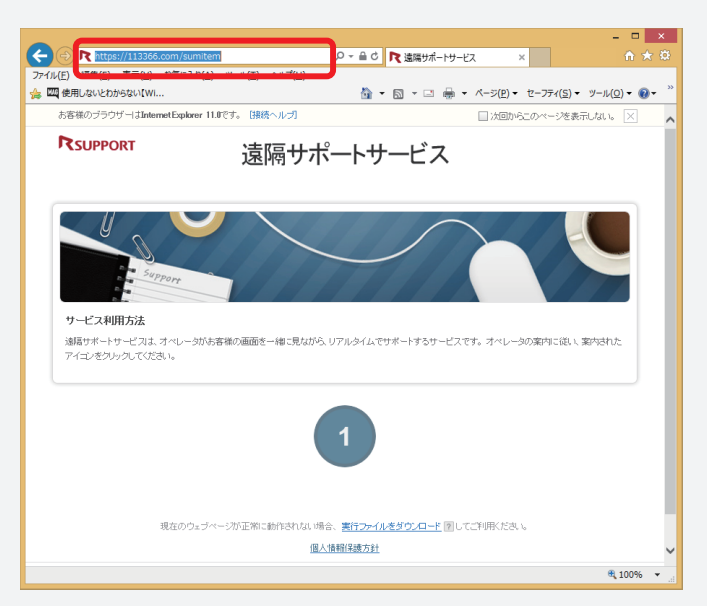

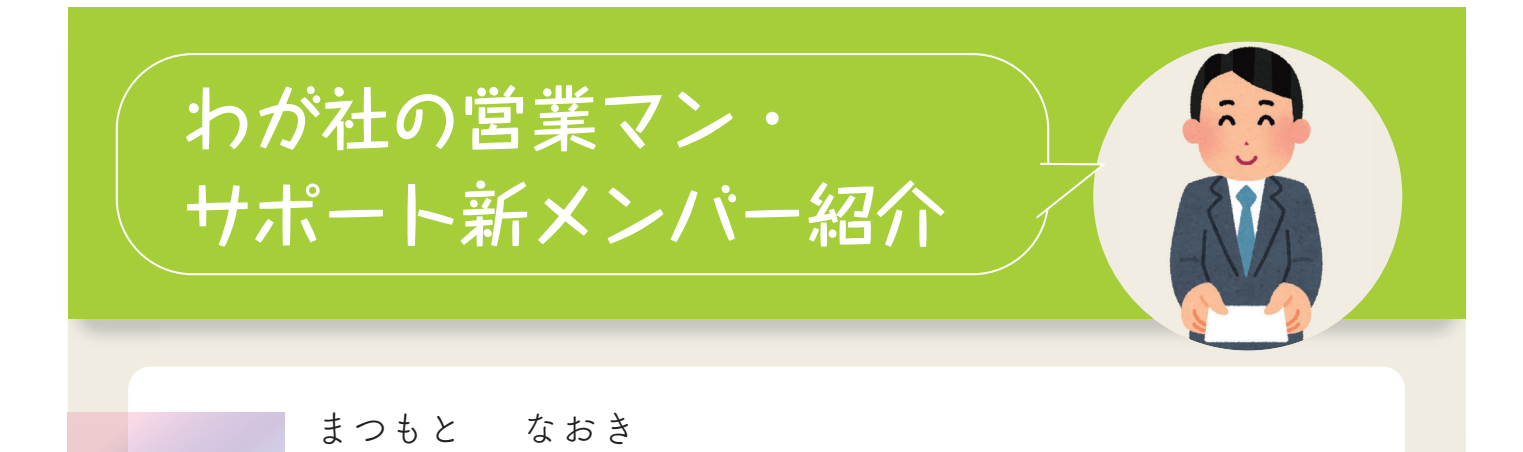

まつもと なおき 松本 直樹

 この度、東京営業所の一員になりました松本と申します。昨年の1月に入社してから、 サポートチームにて生コンの知識の学習や、皆様からのお問い合わせを対応させて 頂き、10 月より営業職を兼務させて頂いております。前職では、観葉植物やお花を扱った 仕事に携わっており、植物の育成方法や花の知識には自信があります。一方で、生コン に関する知識はないに等しく、日々システムや時にはお客様を通して勉強させて頂いて おります。生まれは山形県ですが、転勤族ということもあり、様々な土地に足を運んで きました。これからは、多くのお客様を訪問させて頂く中で、皆様を笑顔にし、かゆい ところに手が届くような営業マンを目指しております。精進してまいりますので皆様 ご指導ご鞭撻の程宜しくお願い申し上げます。

みやざわ はやと 宮澤 隼人

この度、サポートチームの一員となりました宮澤と申します。出身は長野県になり ます。スミテムには昨年の4月に入社し、 サポートチームに配属となりました。生コン クリートについては全くの素人でございます。現在は SuperNet シリーズ の勉強をベース に、生コンクリートについても知識の習得に励んでおります。学生時代は剣道や弓道を 経験させて頂きました。ご興味がおられる方がいらっしゃいましたら、そのようなお話 もさせて頂けたら嬉しいです。社会人としてまだまだ未熟者であり、日々の電話サポート を通して生コンクリートについてはもちろん、電話対応のマナーを勉強させて頂いて おります。皆様から学ばせて頂いていることを素直に吸収し、謙虚な気持ちを忘れず、 満足して頂けるサポート対応を目指して精一杯の努力をしていきたいと思います。 今後とも宜しくお願い致します。

# Windows 7 の延長サポート期間が終了します

2020 年1月に Windows 7 の延長サポート期間が終了します。 サポートが終了すると以前ご紹介したとおり、セキュリティ強化の更新プログラムや、有償 サポートなど重要な更新を含む、すべてのサポートが受けられなくなります。 また、当社サポートサービスでも、前述の理由によりセキュリティの観点からインターネット 接続を利用してのリモートメンテナンスサービスや Windows7 代替機貸出サービスのご提供 ができなくなります。現在までに多数のお客様から、OS の載せ替え依頼を受け承りました。 これから 2020 年 1 月までの間、まだまだご依頼が増えることが予想されます。ご希望の 方は、早めに当社営業マンへご相談いただくようにお願いいたします。

# ゴールデンウィーク中の営業案内

### $\color{red}\frac{1}{2} \color{blue}\textbf{1} \color{blue}\textbf{1} \color{blue}\textbf{2} \color{blue}\textbf{3} \color{blue}\textbf{4} \color{blue}\textbf{4} \color{blue}\textbf{5} \color{blue}\textbf{4} \color{blue}\textbf{5} \color{blue}\textbf{6} \color{blue}\textbf{6} \color{blue}\textbf{7} \color{blue}\textbf{8} \color{blue}\textbf{6} \color{blue}\textbf{7} \color{blue}\textbf{8} \color{blue}\textbf{9} \color{blue}\textbf{1} \color{blue}\textbf{1} \color{blue}\textbf{1} \color{blue}\textbf{1$

連 4 月 27 日(土)から 5 月 6 日(月)まで、営業業務・経理業務はお休みとなりますので、 連休期間中の 4/30(火)、5/2(木)につきましてはフリーダイヤルのみ営業致します。 何卒ご容赦いただきますようお願い申し上げます。

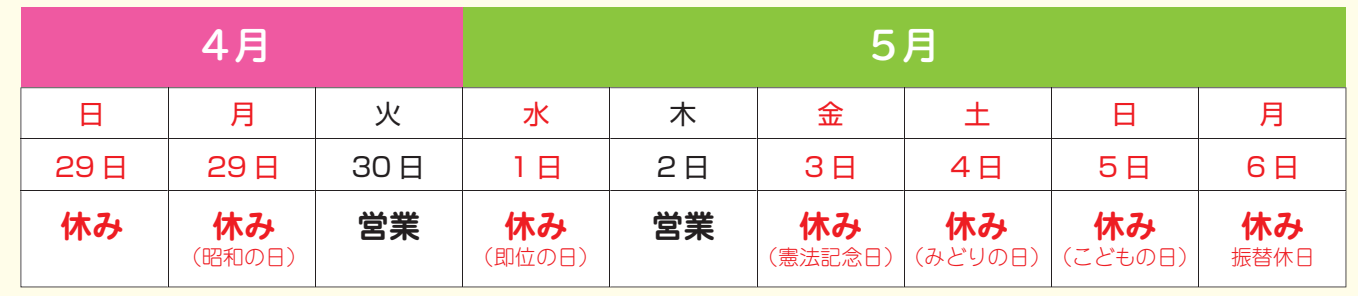

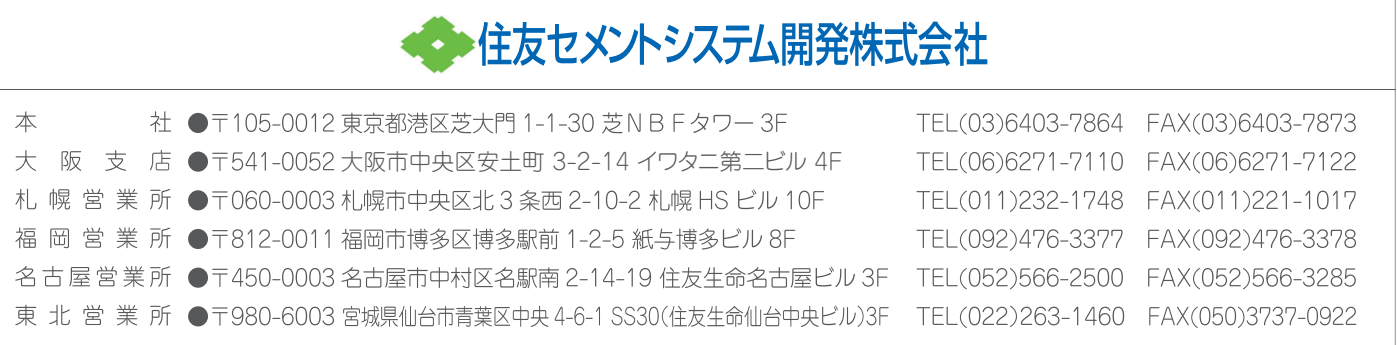